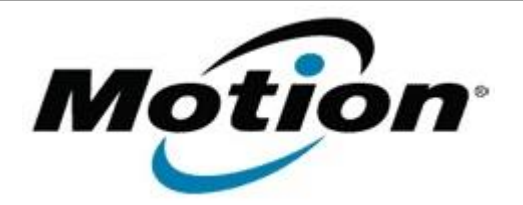

# Motion Computing Software Release Note

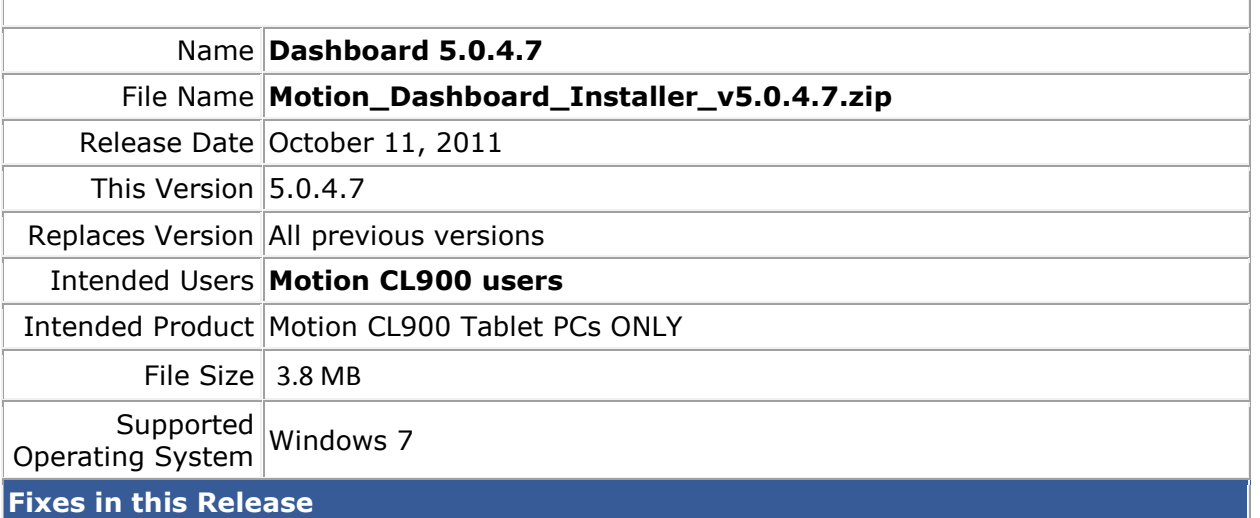

### $N/A$

## **What's New In This Release**

- Improved ScreenRotate program that provides the autorotation function when selected from Options in the Motion applet accessible from the systray.
- Updated Dashboard icon to reflect its function as a system tool provider.
- Updated icon in dialog box in the Motion applet accessible from the systray.

## **Known Issues and Limitations**

 $N/A$ 

### **Installation and Configuration Instructions**

### **To install Dashboard 5.0.4.7, perform the following steps**:

- 1. Download the update and save to the directory location of your choice.
- 2. Unzip the file to a location on your local drive.
- 3. Double-click the installer executable (.exe file) and follow the prompts. Note: Upgrading Dashboard requires you to select the "modify" option in the installer.

## **Licensing**

Refer to your applicable end-user licensing agreement for usage terms.